# P802.3ch Voting and Commenting – WG ballot

Natalie Wienckowski, General Motors

Steve Carlson, High Speed Design, Inc.; Bosch; Marvell

May, 2019

IEEE P802.3ch

#### WG ballot

- During WG ballot, members of the IEEE 802.3 WG who are voting members at the start of the ballot comprise the WG ballot group
	- The ballot group is fixed—new voters are not added to the group
	- The ballot is run by the IEEE 802.3 WG Chair
- Voting will determine the progress of the draft standard
- Votes are tied to comments
- Commenting is similar to TF, but the rules are tighter
- The draft is reviewed, revised and recirculated with the goal of no new disapprove votes and no comments

#### How you get the ballot

- 802.3 Reflector
	- You will receive this email if you have attended an 802.3 meeting in the last 2 years
	- You must respond following the instructions in the email
		- Specific subject line
		- Ballot Deadline
		- Comment format
		- Content of email if 802.3 voter
		- Send to [stds-802-3-ballot@ieee.org](mailto:stds-802-3-ballot@ieee.org)
		- Sent without any "Confidentiality" notice
	- Failure to follow instructions may result in the loss of your ballot. This may also lead to the loss of your voting rights.

HOW TO CAST YOUR BALLOT

To assure your ballot is counted, please:

1) Send your ballot to: stds-802-3-ballot@ieee.org DOeSn't change

2) Paste the following line into the subject field:

Unique to working group and draft stage.<br>IEEE P802.3cq Power over Ethernet over 2 Pairs (Maintenance #13) D2.0 ballot

This can be done with this link <mailto:stds-802-3-ballot@ieee.org?subject=IEEE%20P802

3) Paste into the message body and complete the ballot form below:

-----CUT AND PASTE TEXT BELOW THIS LINE ONLY PLEASE--------

Unique to working group and draft stage.<br>IEEE P802.3cq Power over Ethernet over 2 Pairs (Maintenance #13) D2.0 ballot

Your Name:

APPROVE ALL WITHOUT COMMENT

APPROVE ALL WITH COMMENTS on SOME (All comments are non-binding)

#### **DISAPPROVE**

(Some or all comments are binding; a voter must submit specific comments for remer

ABSTAIN, Lack of Expertise

ABSTAIN, Lack of Time

wienckowski\_3ch\_01a\_0519 3

-------------------end ballot form--

### Voting options for IEEE802.3 Voters

APPROVE ALL WITHOUT COMMENT – You have no comments and are voting yes on the draft.

\_\_\_ APPROVE ALL WITH COMMENTS on SOME – You are voting yes on the draft and have submitted comments but none are required.

(All comments are non-binding)

\_\_\_ DISAPPROVE – You are voting NO on the draft and have submitted comments and at least one comment is required. You cannot vote DISAPPROVE without submitting any comments.

(Some or all comments are binding; a voter must submit specific comments for remedy)

\_\_\_ ABSTAIN, Lack of Expertise – Still counts as a vote.. This increases the percentage of abstain votes and could negatively impact the ballot.

\_\_\_ ABSTAIN, Lack of Time – Does not count as a vote and could cause you to lose your voting status. This does count as a vote which increases the percentage of abstain votes and could negatively impact the ballot.

#### WG ballot rules

- Response Rate (> 50% required)
- Abstain Rate (< 30% required)
- Approval Rate (>= 75% required)

#### How to Comment

- Use the [comment tool](http://www.ieee802.org/3/WG_tools/filemaker/index.html)
- Use the [comment spreadsheet](http://www.ieee802.org/3/WG_tools/spreadsheet/802d3_TFR_WGB_comments.xls)
- Check each time to make sure you have the latest version!
- [Additional commenting information.](http://ieee802.org/3/ballots/p802d3_comment_entry_tutorial_v1p0.pdf)

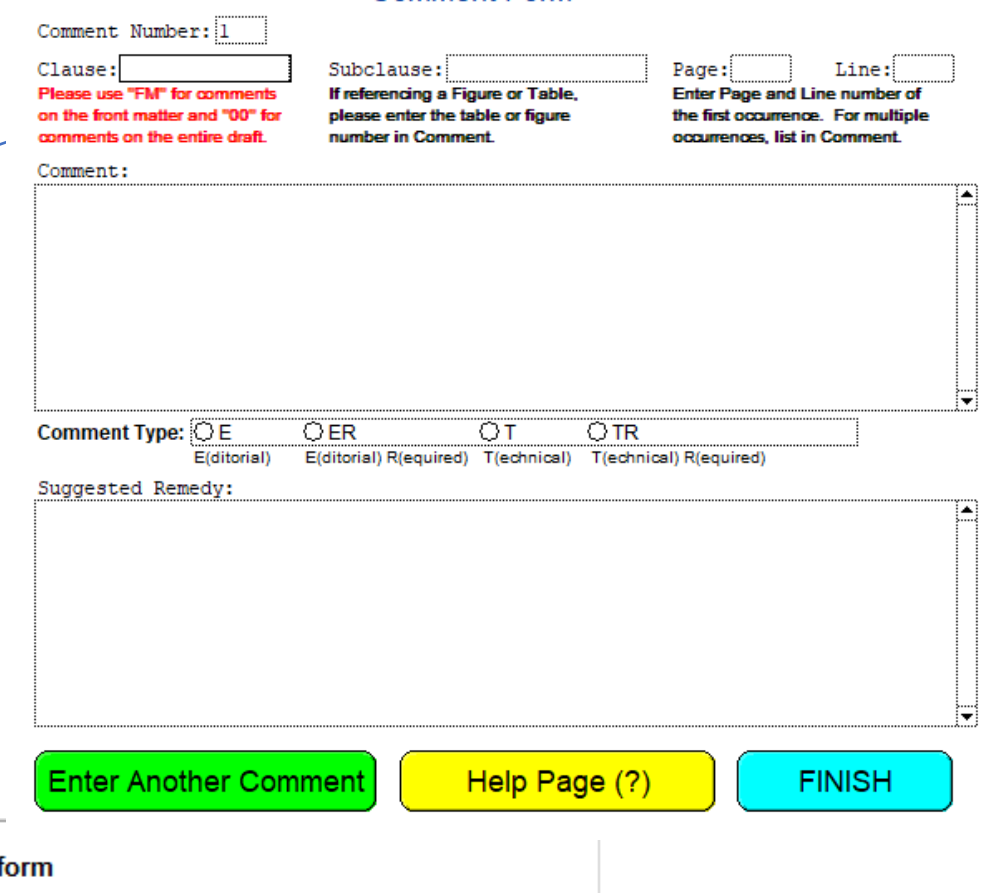

802.3 Draft Comment Form

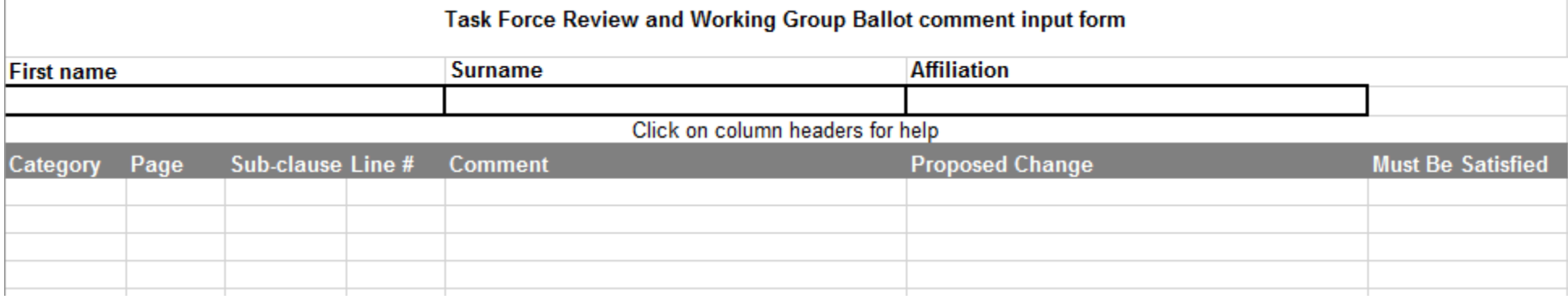

#### Comment file naming instructions

- Include your name (first, last, initials, etc.) in your filename, at least 3 characters. A unique file name is needed from each submitter. Don't use just your first or last name if it is common, e.g. John or Smith.
- If you have additional comments after you submit a comment file, even if it is before the comment deadline, put your new comments in a new file. Use the same file name as before with  $\vee$  v2 (or appropriate #) added at the end of the file name.
- 1<sup>st</sup> comment file 802d3ch\_D1p1\_comments\_NAW
- 2<sup>nd</sup> comment file 802d3ch\_D1p1\_comments\_NAW\_v2
- 3rd comment file 802d3ch D1p1 comments NAW v3
- Etc.

### Vote Timing

- The ballot end date will be in the email announcing the ballot and will be 23:59 AOE on that date.
- You are requested to send your comments in a separate email than your vote.
- The time of your ballot is when you sent the email, not when it is received.
- Do not wait for the last minute! If you have technical issues that cause your ballot to be late, it's still late!

#### Comment Timing

- The deadline for sending comments, and associated presentations, is the same as the ballot deadline.
- These are sent in a separate email with a unique subject line.
- The time of your comment submission is when you sent the email, not when it is received.
- Do not wait for the last minute! If you have technical issues that cause your comments to be late, they're still late!

2. Send your comments to: stds-802-3-ballot@ieee.org and paste into the subject line:

Unique to working group and draft stage.<br>IEEE P802.3cq Power over Ethernet over 2 Pairs (Maintenance #13) D2.0 comments

This can be done with this link <mailto:stds-802-3-ballot@ieee.org?subject=IEEE%20P802.3cq%2

#### Vote and Comments Received after Deadline

- Your ballot won't count---counts as a non-returned ballot
- TR and ER comments are converted to T and E comments
- Late comments will be marked as 'late' in the comment report and will only be considered by the TF if, based on a vote if necessary, there is no objection to do so.
- Do not wait for the last minute! If you have technical issues that cause your ballot to be late, it's still late!
- NOTE: If your Suggested Remedy mentions a file that is not sent prior to the deadline, your ballot is then "late" as all supporting material was not sent prior to the deadline.

#### Required Comments

- Required comments can only be submitted by 802.3 voters
	- Assuming our request to go to WG ballot is approved, the list of voters can be found [here.](http://www.ieee802.org/3/minutes/may19/0519_voters.pdf)
- Meaning of required comments
	- Disapprove vote on draft standard
	- Commenter will be asked to approve the resolution of each comment marked required
	- Treated the same as comments that are not required when resolving
- Does not guarantee the comment will be implemented as suggested. The Task Force must agree to make the change.

#### Comment Types

Editorial or "E"

- Fixing issues of grammar, spelling, punctuation, and style
- Does not change the intent of the draft standard
	- o Example 1: Change spelling of "wavelngth" to "wavelength"
	- o Example 2: Change resistance from "1 k ± 5%" to "1 kΩ ± 5%"

#### > "Technical" or "T"

- Makes a change in the intent (requirements) of the draft standard
- Changes to parameters, values, tables, or figures that alter their meaning or substance
	- o Example 1: Changes to functions or variables in state diagrams
	- $\circ$  Example 2: Change from "1 kW  $\pm$  5%" to "2 kW  $\pm$  5%"
	- o Example 3: Adding/removing a "shall"

#### Buckets

- EZ Bucket
	- Comments the Editor has determined are likely not controversial or are obvious
	- May be designated as any comment type by the commenter
	- Can be removed by sending an email to the reflector, prior to the deadline indicated in the email announcing the bucket, with a request to remove it from the bucket for discussion by the Task Force
		- A reason is not required, but is helpful
	- We will have a single bucket and will not have a separate "Editorial" bucket

#### Submitting Late Comments

- Start with an empty comment file or database. The editor won't edit the file to remove comments already submitted to prevent duplicate comments.
- Complete all necessary information for your comments: First name,<br>Surname, Affiliation for the file; and Category (Editorial or Technical), Sub-Clause, Page, Line, Comment, and Proposed change for each comment.
- Check the published comment list to see if someone has already submitted a comment for your issue. If they have, don't submit another comment. If you don't agree with the "proposed response" you can bring this up during the discussion of that comment. Late comments can't be put into the "EZ" bucket. This means we have to look at them individually even if they are a duplicate comment to add a missing space.

## Comment withdraw instructions during WG balloting

- Prior to comment deadline
	- Send an email to the editor and TF Chair with the comment to be withdrawn, provide the subclause, page, and line number you used in your comment file.
	- If comments were created in Excel, also include the Excel line number in your file.
- After comment deadline
	- Find your comment in the published comment list (available the first working day after the comment deadline).
	- Send an email to the reflector requesting that comment #xx be withdrawn. Copy the editor and TF Chair.

#### • Do

- Comment on any Technical or Editorial error you find.
- Don't
	- Assume someone else will find the error and comment on it.

We had a total of 4 commenters for D0p5. All found at least one typo that no other commenter found.

• Do

- Provide late comments if you see that something was missed.
- Don't
	- Put them in the main Excel table loaded to our website to submit them.

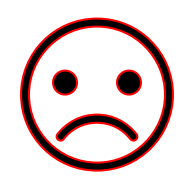

When you do this, the editor has to create a new file with only your comments and put them in the correct format. They're not going to do this so they'll be sent back to you!

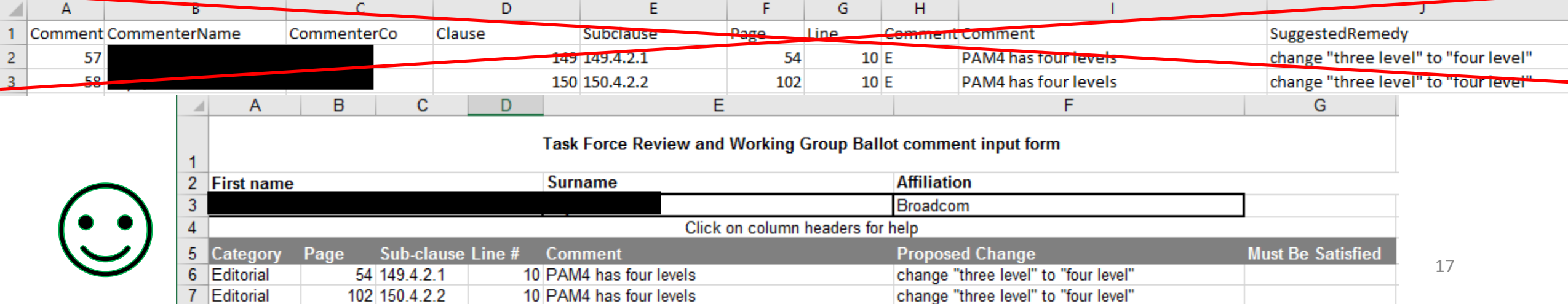

#### • Do

• Provide presentations that explain your comments.

#### • Don't

• Put generic statements in the implementation details like, "add a sentence to make the frequency "xxxxx MHz".

When you do this, your comment will receive the response "proposed reject". You will then have an opportunity at the upcoming meeting to explain your comment to the group.

- Do
	- Keep your editor happy by writing clear, concise comments with clear and complete instructions for what you want done!
- Don't
	- Upset your editor by creating more work!

#### • Do

- Complete all cells/boxes.
- Don't
	- Include only partial Information.

See examples of issues on next slides!

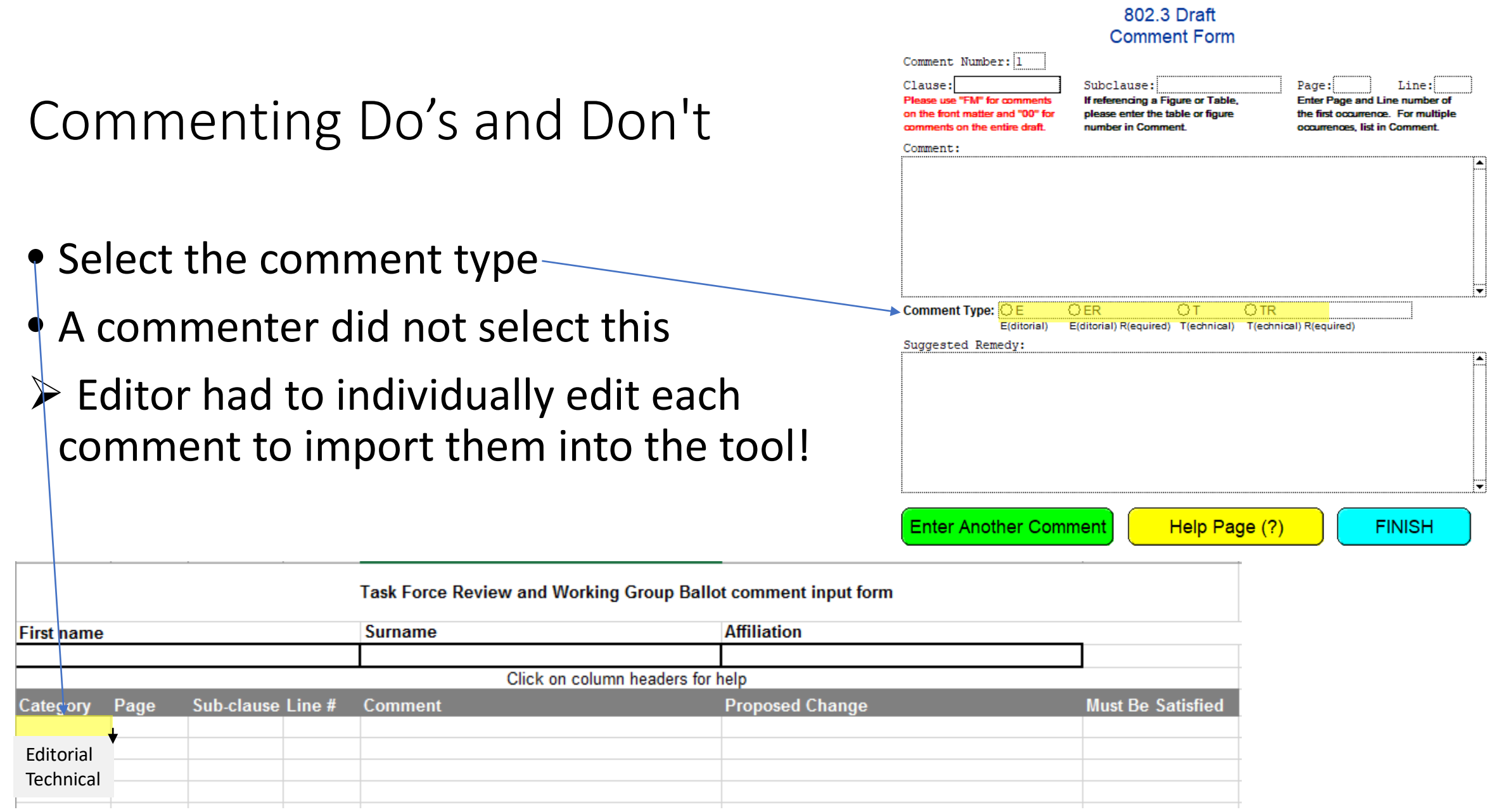

- Include Clause/Subclause-
- In the Comment tool, if you have a comment on Subclause 149.3.2, put "149" in the Clause box and 149.3.2 in the Subclause box. Don't put only 3.2 in the Subclause box.
- A commenter left this blank

Sub-clause Line #

**First name** 

Category

Page

 $\triangleright$  Editor had to go to each page to determine this then enter it in the database. Without this information it is difficult to find like comments. Also, the comments don't sort correctly.

**Surname** 

**Comment** 

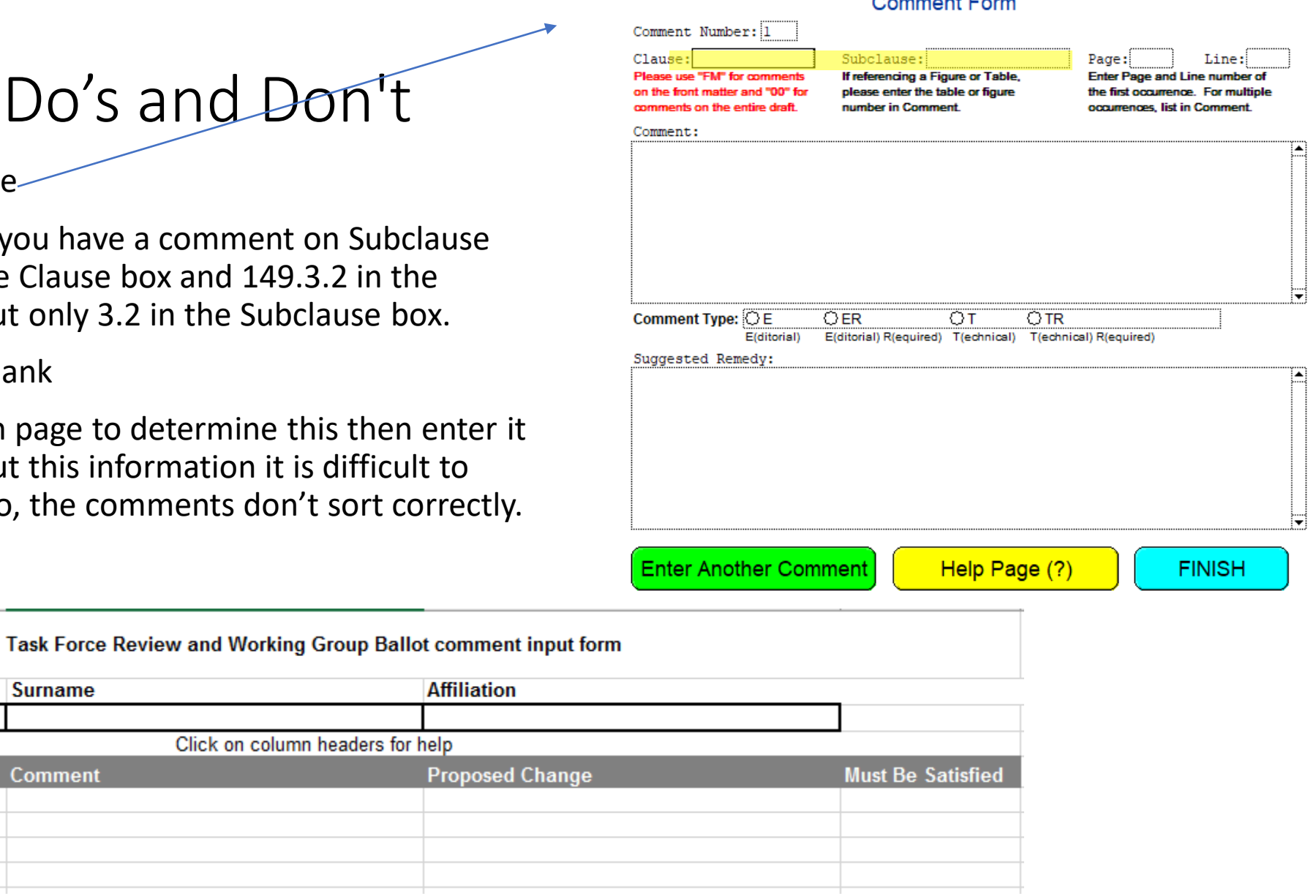

802 3 Draf

Click on column headers for help

**Affiliation** 

**Proposed Char** 

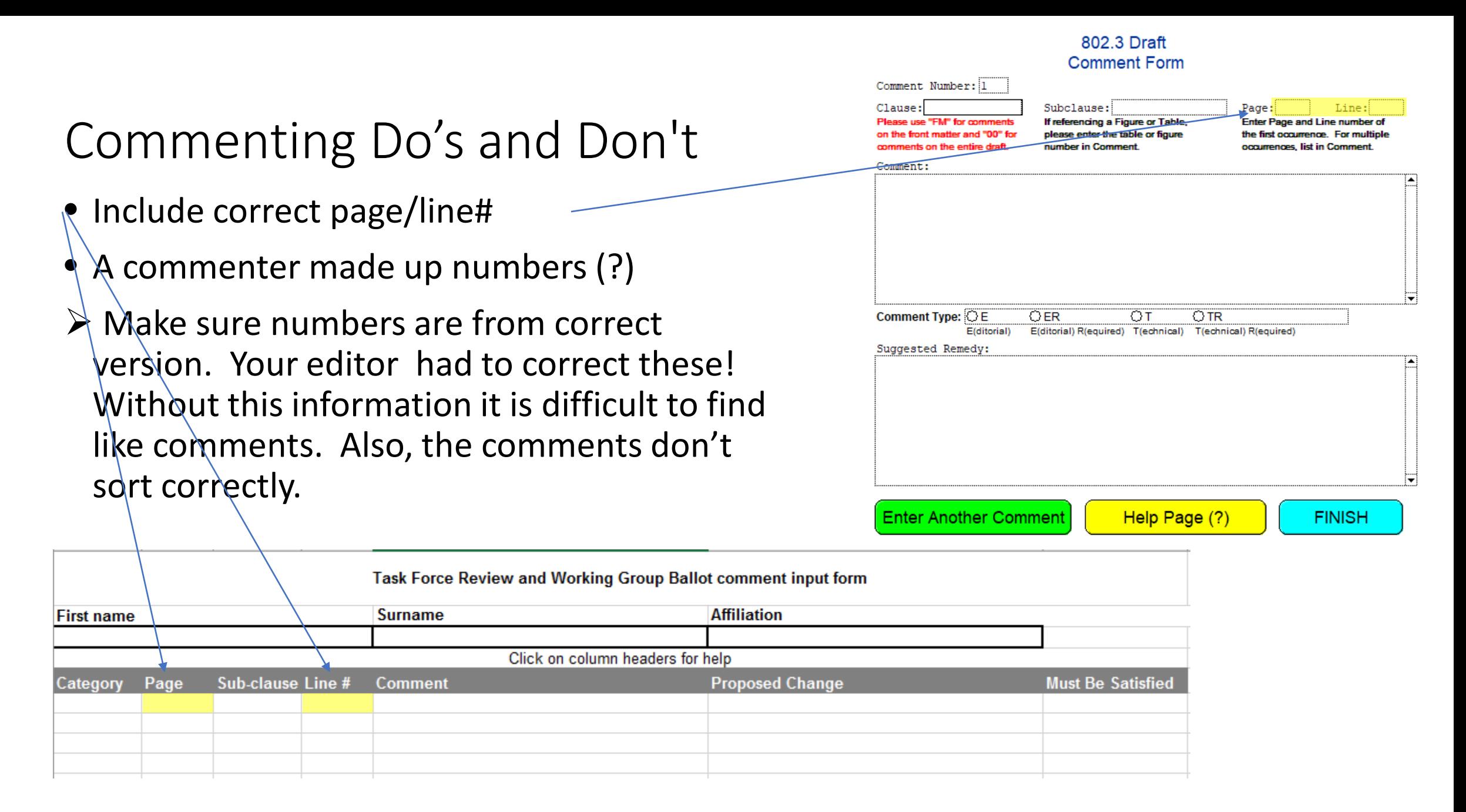

#### • Do

- Write comments that are clear and concise.
- Don't
	- Include only partial Information or write ambiguous comments.

See examples of issues on next slides!

- Purpose of Comment Box
	- Explain what the issue is. This may be one word, e.g. "typo", or may be a few sentences explaining what you think is wrong.
- Purpose of SuggestedRemedy Box
	- Clearly indicate the text you have an issue with and to what it should be changed. This may be a reference to a presentation. If this is the case, the presentation should be sent to the Chief Editor by the comment deadline to be used during creation of Responses to the comments.
	- The SuggestedRemedy should not be a question. This should be a statement of what you want changed.
	- The SuggestedRemedy should not include a justification for the change. This belongs in the Comment box.

- Don't put the incorrect text in the "Comment" box and the corrected text in the "SuggestedRemedy" box.
- Do put "typo (grammar, etc.)" in the "Comment" box and put your desired change in the "SuggestedRemedy" box
	- Change: incorrect text
	- To: correct text
- This makes it clear to all what you are asking to have changed and how.

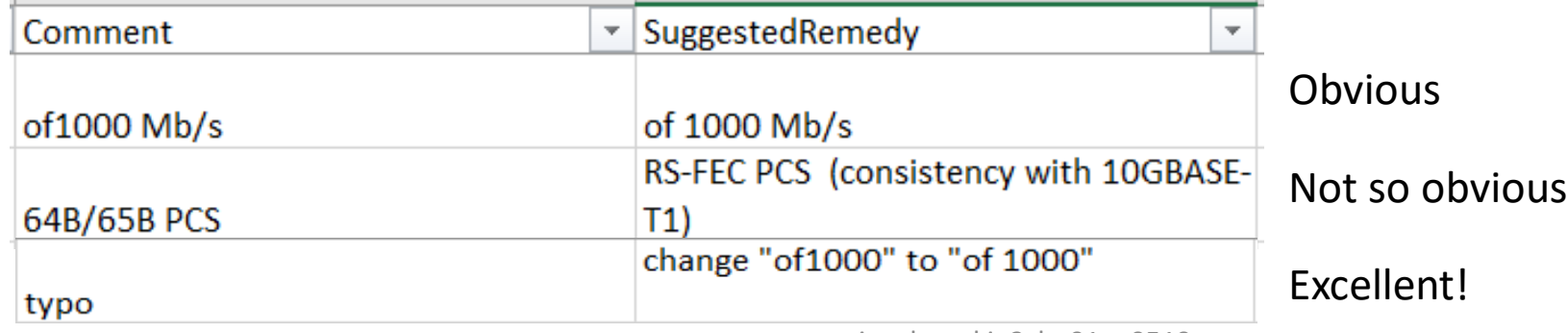

• Don't use the comment process to ask questions about why something is the way it is in the spec.

• Do

- Send an email to the reflector with your question.
- Send an email to someone who is more knowledgeable about the spec or whoever contributed the content to the spec and ask your question.
- Create a contribution related to your question with information that supports your point of view.
- Review the contributions that were provided in other meetings related to this topic.

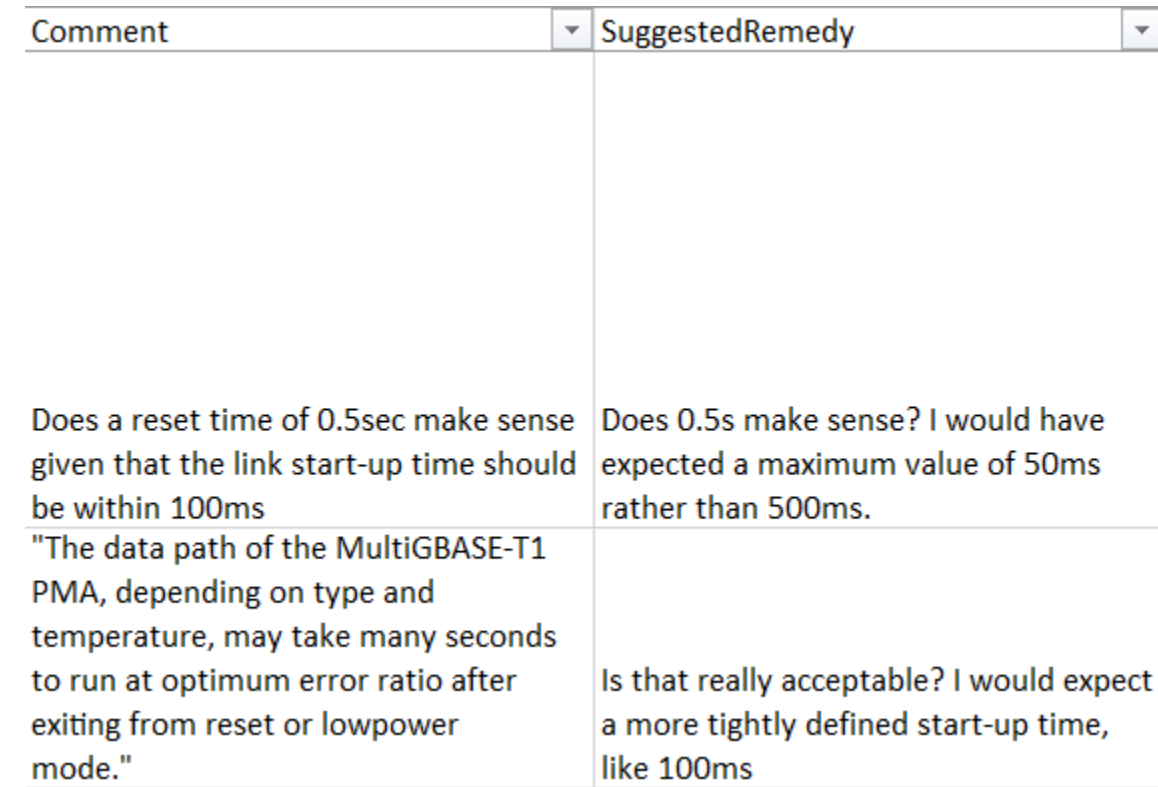

- Don't leave the SuggestedRemedy blank.
	- If you don't provide a SuggestedRemedy the Editor is not going to create one for you. Editor's don't read minds! These comments will be Rejected!
	- If you are pointing out an issue and there are multiple acceptable solutions, list the possible solutions that would satisfy you. The Task Force can then discuss the possible solutions and select one.

- Don't leave the Comment blank unless the SuggestedRemedy clearly indicates the issue and the solution.
	- The issue is clear in this case.

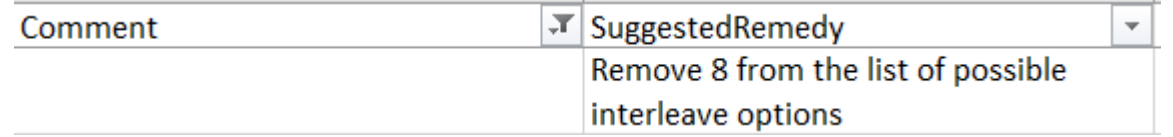

• The issue is not clear in this case.

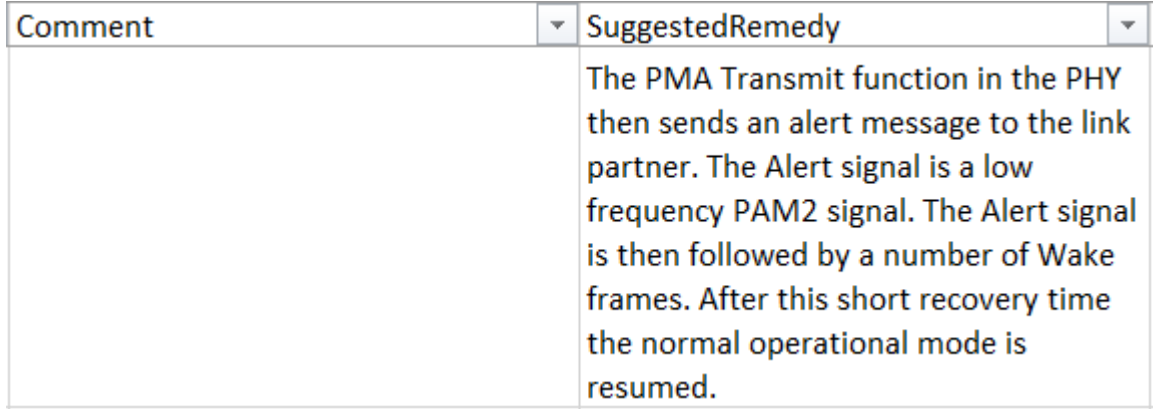

- Don't describe multiple issues in a single comment.
	- Standards Association ballot rules prohibit this and this would be an automatic reject of your comment at that stage.
	- We don't want to get into bad commenting habits that have to be broken later.

- Don't include multiple comments in a single presentation.
	- Standards Association ballot rules prohibit this and this would be an automatic reject of your comments at that stage.
	- We don't want to get into bad commenting habits that have to be broken later.

 $\star$  If necessary, an individual comment submitted in myBallot may be supplemented by an electronic attachment (file). Such an attachment must relate to a single issue and to a specific line, paragraph, figure, or equation in the balloted draft so that the CRG can address the comment as a single issue.

\* From RevCom1217guidelines.pdf

# THANK YOU

# Backup